# **J-PARC Users Network (User LAN) user manual**

**J-PARC Information System Section February 28th, 2022 / ver.9.0**

## **What is User LAN ?**

User LAN is a wireless network service for J-PARC Users. It is logically independent from J-PARC intra network (JLAN) and cannot access to JLAN. In addition, devices connected to User LAN cannot communicate with each other within User LAN, and devices registered to JLAN cannot User LAN either.

## **Requirements**

### **System**

➢ PC and Web browser

Supported OS and Web browser

- Windows OS: Windows 8.1 or later version
	- + Microsoft Edge or Google Chrome
- Mac OS: OS 10.14 or later
	- + Safari 14 or later version or Google Chrome
		- ※ iOS and Android smart phones and tablets are not supported. Please use them "as is" bases.
- ➢ Wireless network interface following IEEE802.11b/g/n standard. ※ 802.11n is recommended.

### $\bullet$  ID

Your login ID of J-PARC /KEK User support system is required. In addition, a purpose of visit (Ex. Experiment proposal number) for this JFY must be registered beforehand.

 J-PARC User support system:<https://jus.j-parc.jp/portal/top?lang=en> KEK User Support system: <https://krs.kek.jp/uskek/ui/>

# **Getting Started**

The first step is to find the SSID "**UserLAN3**" from an available wireless network list, and then connect it with the parameters written below. For more technical details to connect wireless LAN, please consult manuals of your PC or wireless LAN network card.

### **TCP/IP properties**

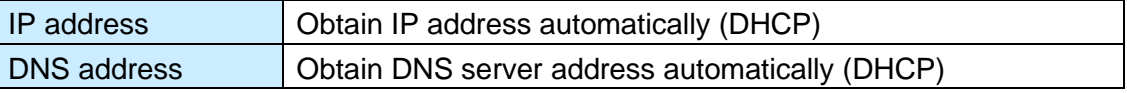

### **Wireless network properties**

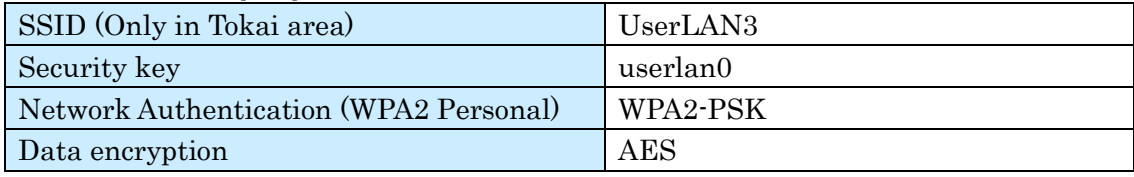

※ The last character is not alphabetic O but numeric zero.

※ However, some places are not available, where the wireless AP that is not adaptable to 5GHz band is equipped. For available places, access to 無線 AP [設置場所一覧<](http://www-intra.j-parc.jp/JLAN/network/ipnet05.html) [Japanese only](http://www-intra.j-parc.jp/JLAN/network/ipnet05.html) >

#### **Example Windows10 Mac**

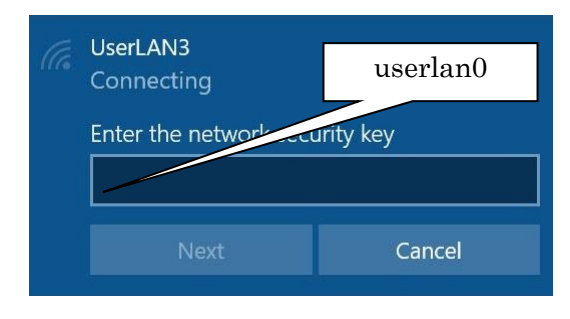

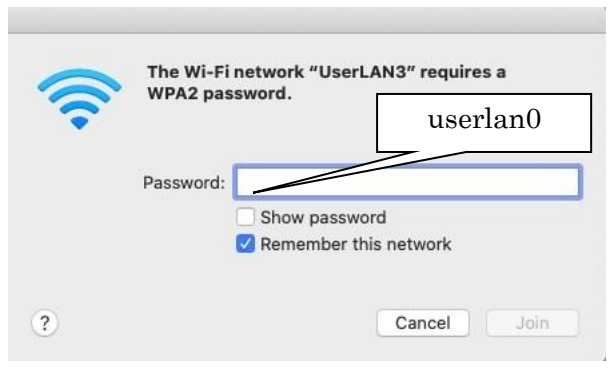

## **How to Login**

Open your Web browser and access to arbitrary URL address. The login page will be displayed (redirected) as below. (Your PC is still temporarily disconnected from the Internet in this stage.)

If you are not redirected, access ["https://auth.userlan.j-parc.jp/users/"](https://auth.userlan.j-parc.jp/users/).

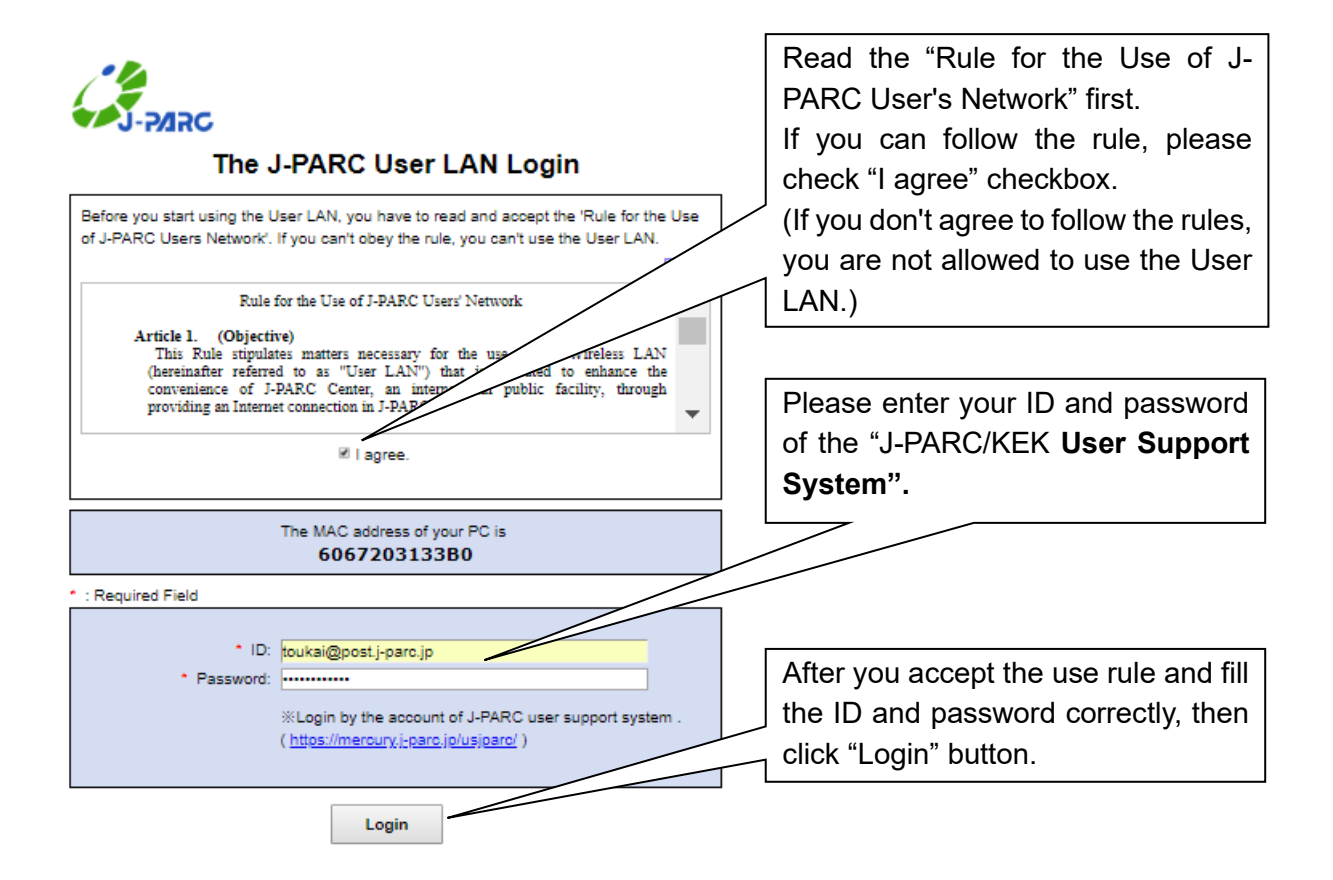

Error ID/password input will lead you to a page as bellow. Try the other ID or password.

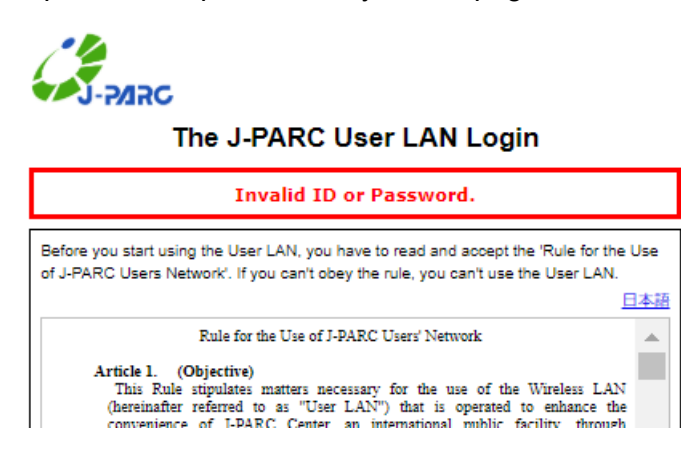

If you succeeded in the login authentication, you will see a page as below.

Finally, you will see a page as below with a title of "Logged in successfully". Hereafter you can use the internet for 14 days without another login procedure.

Re-login will be required after 14 days from the first login.

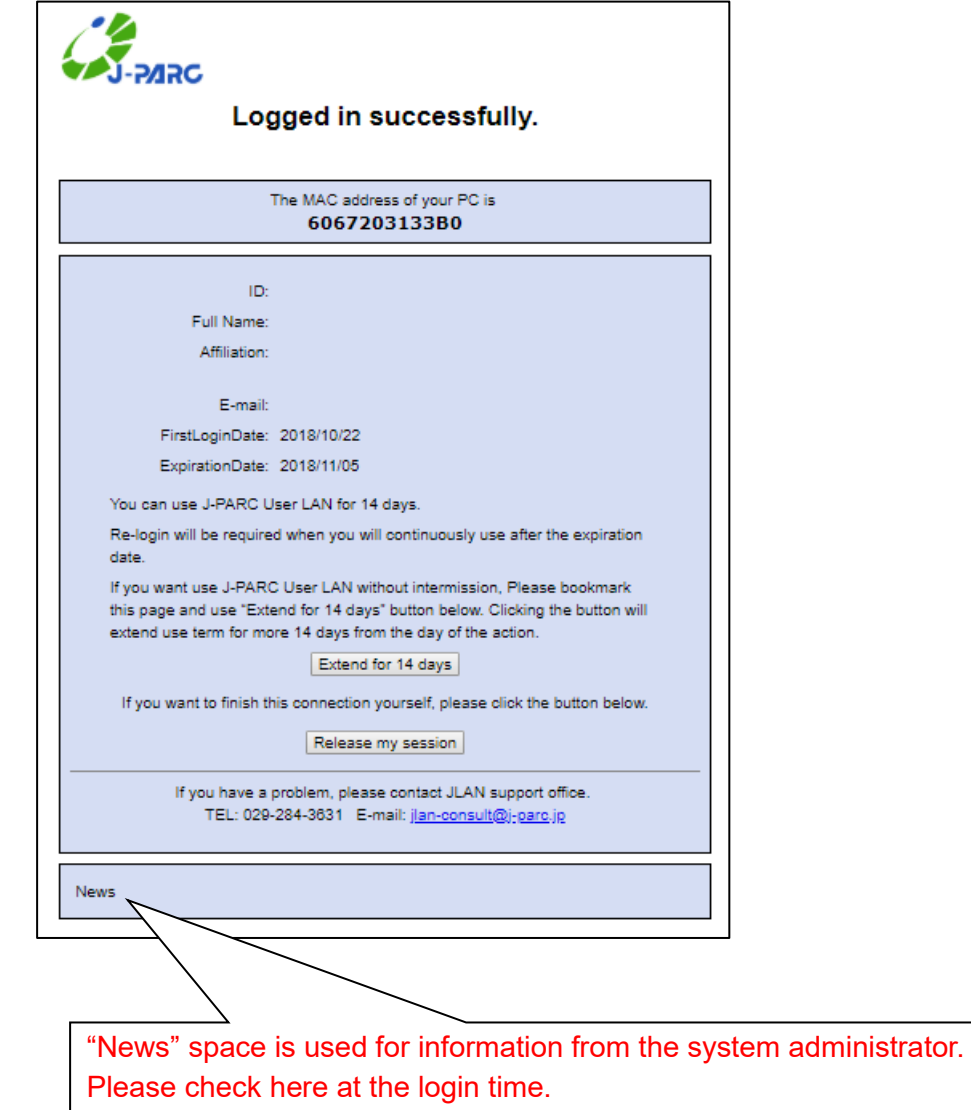

# **Extend period of use or End of Connection**

You can extend use another 14days from the day of procedures without re-login if you have been done procedure for extend before the expiry of a certain period.

Or, if you intend to end of use, you can be ended the use of connection explicitly, otherwise connection will be automatically disconnect when the period has expired.

And you may re-use with logging in, even after end of use.

In either case, please access to the following URL on the browser with connecting User LAN;

**<https://auth.userlan.j-parc.jp/users/>**

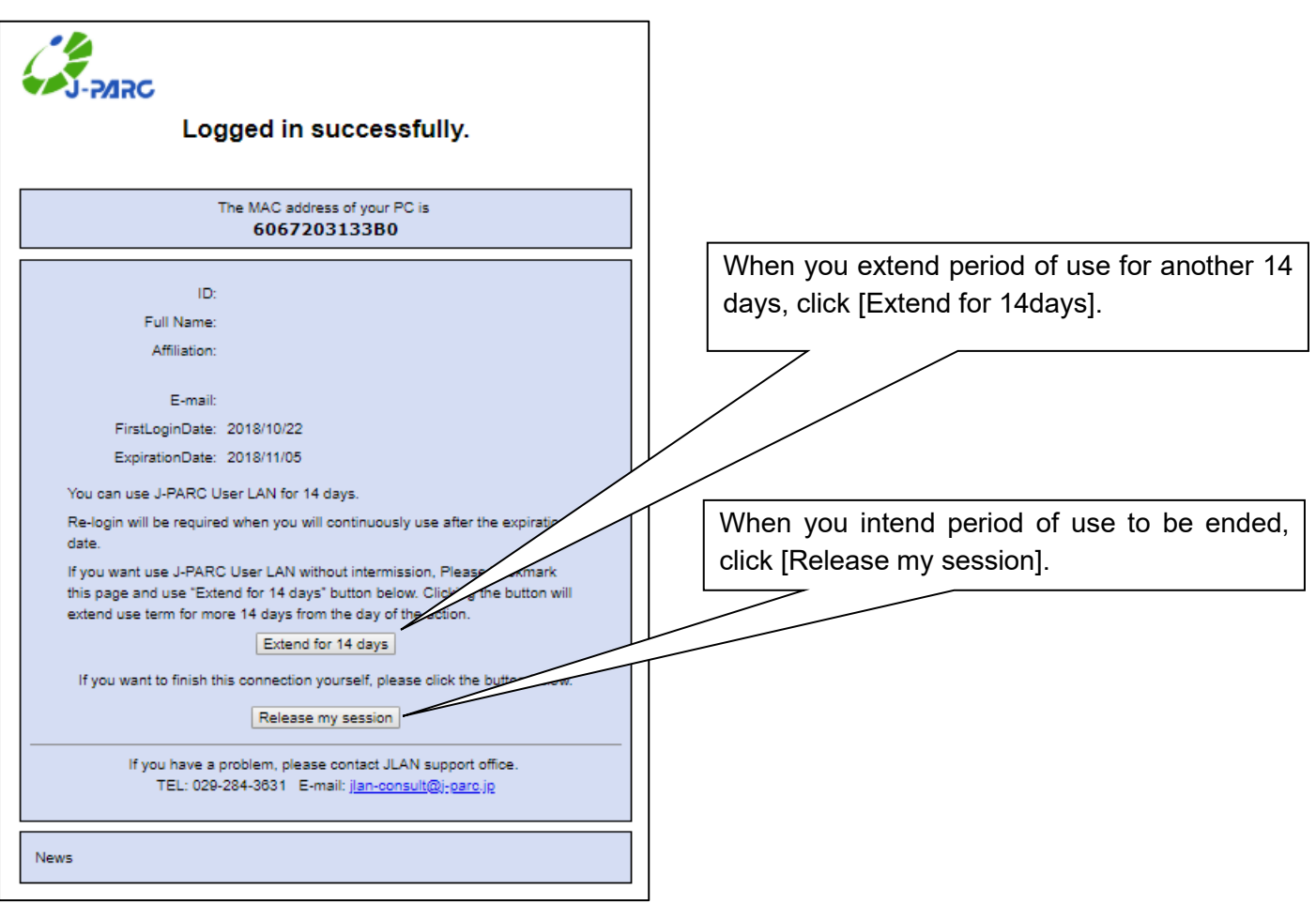

Any comments/feedbacks are welcome. Please contact JLAN support office.

- Office hours: Monday- Friday 9AM-5PM
- mail: JLAN-consult@j-parc.jp
- call: 029-284-3631 or PHS3631

## **Frequently Asked Questions and Answers**

- 1. Q: I was not able to connect the User LAN after I connected to the GWLAN. I was not able to connect the GWLAN after User LAN connection.
	- Q: Login page was not appeared (redirected) in my web browser.

A: try the following User LAN login page address explicitly; **<https://auth.userlan.j-parc.jp/users/>**

2. Q: In using iOS devices, though I have completed login authentication which said "Logged in successfully", it seems to be disconnected when I connect web pages.

A: It is sometimes relieved by deleting anything SSIDs set in the device other than the SSID of "UserLAN3".

3. Q: The login authentication takes too much time (more than 1min to be completed).

A: It may refer to a cashed link of the browser. It could be solved by one of the following;

- (a) FINISH (CLOSE the page is not enough) the browser and restart.
- (b) Clear the browser cash.
- 4. Q: I have an ID in the KEK User Support system, but I could not login User LAN by the ID.

Q: I tried to login as soon as I registered (or added a purpose of visit) the J-PARC/KEK User Support System, but I could not login by the ID.

A: For User LAN authentication, ID of J-PARC J-PARC/KEK User Support System is not enough. The ID must be linked to User support system's "activity"s of approved experiment for this JFY.

In addition, since the information of the authorized users are collected at every 30 min, it takes a while after the registration at the User support system.

# **Note that the connection of 5GHz band**

- In case of connecting SSID "UserLAN3" with 5GHz disconnecting of the band by the reason of long distance between APs and the equipment will cause automatical switching to connection using 2.4GHz band and the session will be continued. \*However, it will not be automatically switched back from 2.4GHz band to 5GHz band, therefore your intentional reconnection is needed if you want to use 5GHz band again.
- W56(5470-5725MHz) in 5GHz band is used for SSID "UserLAN3", because the other band W52/W53 are already used for the other purposes.
- 5GHz band(W56) is also used for weather radar systems and so on. Therefore, when APs detect radar signals, they will stop using 5GHz band for one minute and it will make session disconection. (This function is known as the Dynamic Frequency Selection.)